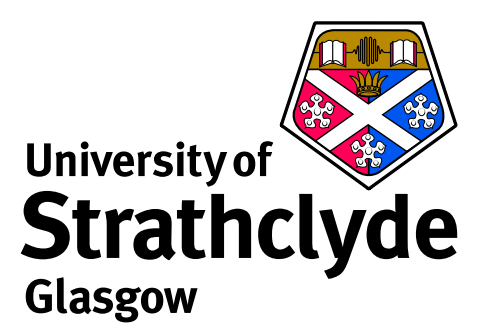

# **Heavy Species in ADAS**

# **from the viewpoint of one lowly ion**

Martin O'Mullane

Department of Physics University of Strathclyde

ADAS-US Training Course at Auburn University, 13-Oct-2011

#### **Atomic data requirements**

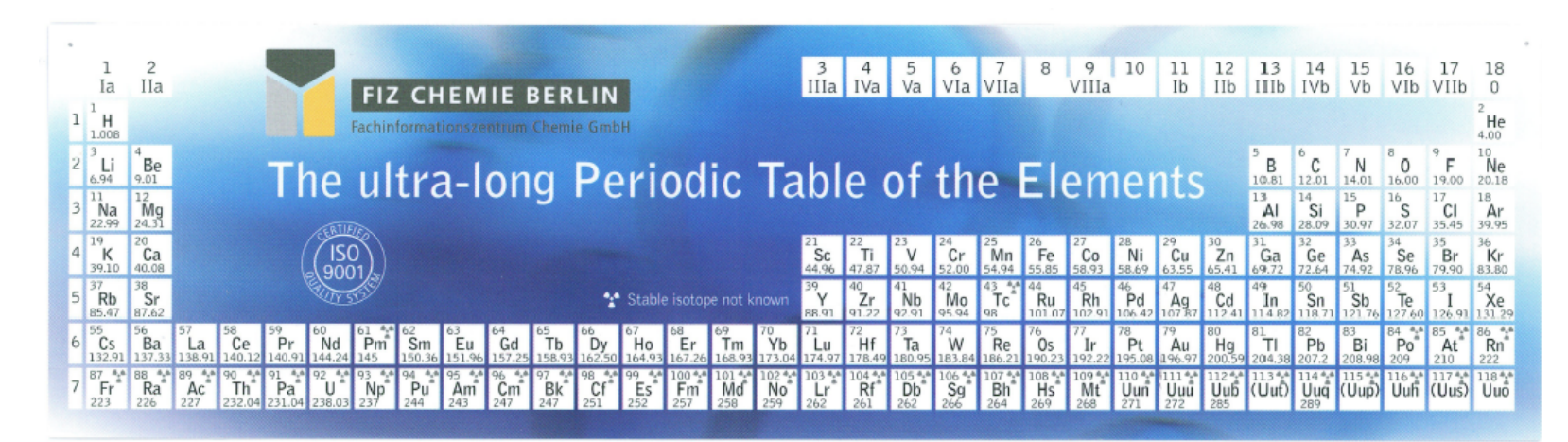

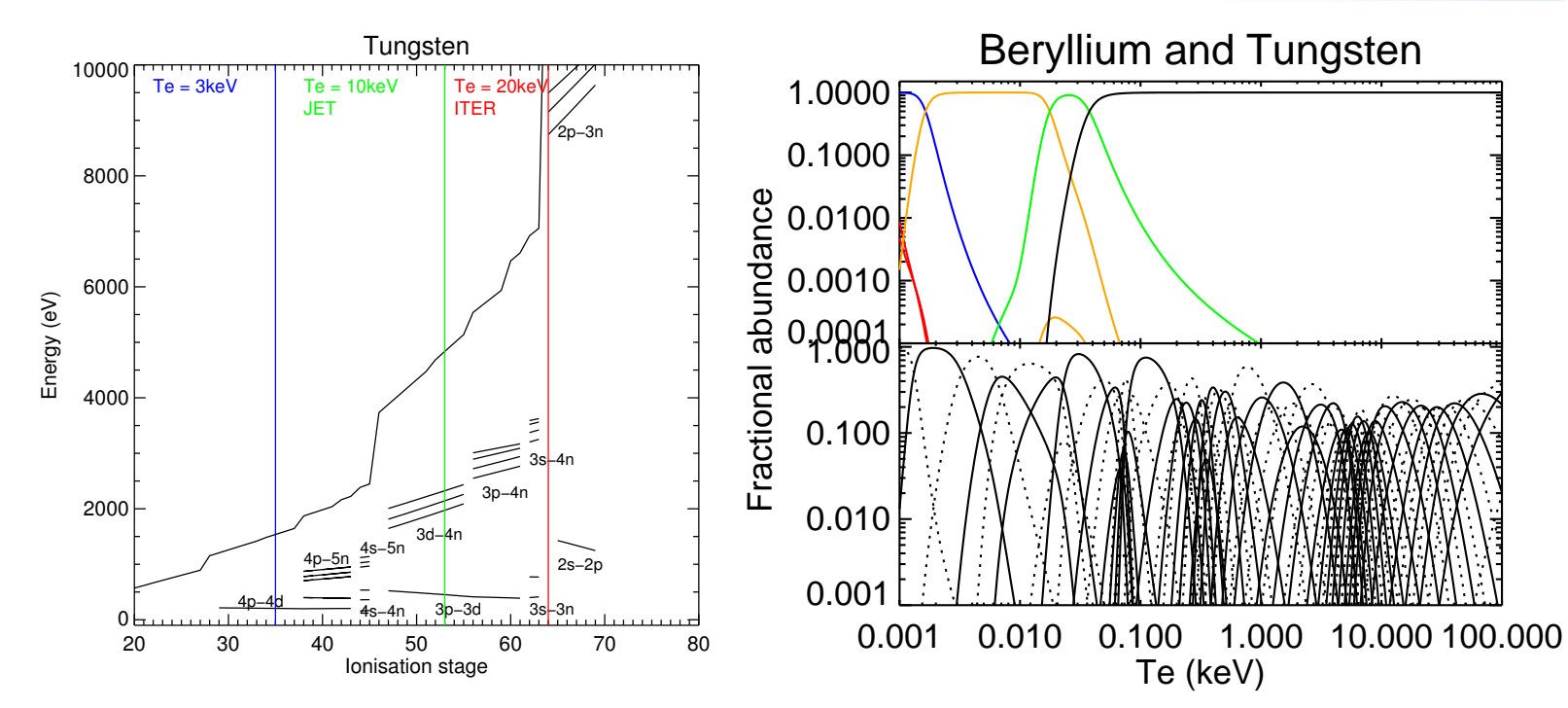

### **Three aspects of the heavy species question**

#### The data we need

- ▶ Source functions *adf11* acd, scd, ccd
- ▶ Power coefficients  *adf11* plt, prb
- ► Line emission *adf15* pec
- ▶ Spectral feature emission *adf40* f-pec

#### How to get it

- $\blacktriangleright$  Scoping the problem
- $\blacktriangleright$  Automated generation

#### How to use it

- $\blacktriangleright$  Potentially large datasets
- $\blacktriangleright$  Partitioning and superstaging.

### **Let's choose tin (Z=50)**

First questions: Where do its stages radiate? And what if there is no helpful ADAS *adf11* data?

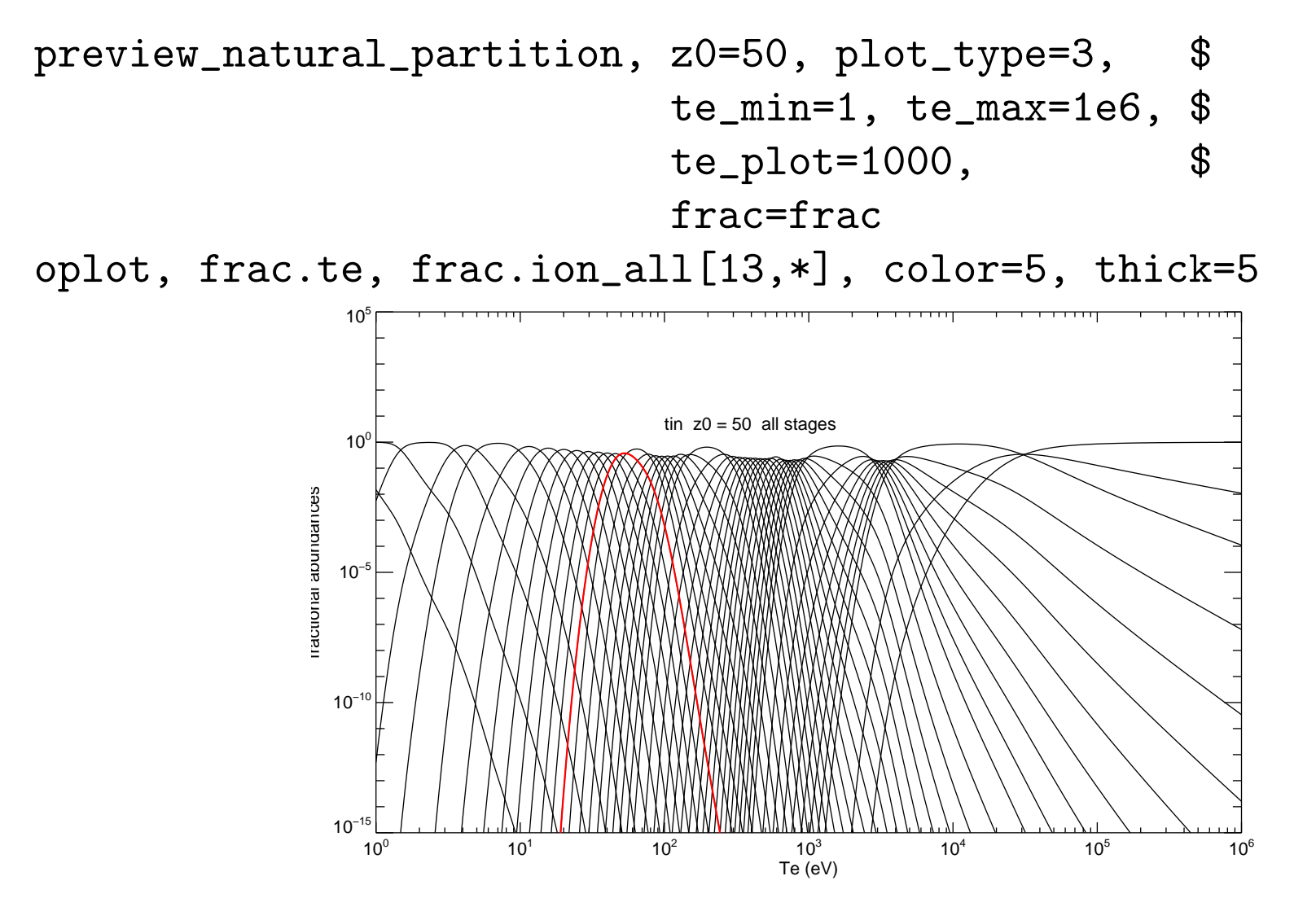

# **Now let's narrow our focus to** Sn<sup>13+</sup>

- $\triangleright$  What is its ground state configuration?
- $\triangleright$  What configurations contribute to spectral emission?
- $\blacktriangleright$  And to radiated power?
- $\blacktriangleright$  How do we choose which ones to include?

The *adf00* set archives ionisation potential and ground configurations:

 $\bullet$ 

 $\tan \theta$  -50 0 7.343d+00 1s2 2s2 2p6 3s2 3p6 3d10 4s2 4p6 4d10 4f0 5s2 5p2 1 1.463d+01 1s2 2s2 2p6 3s2 3p6 3d10 4s2 4p6 4d10 4f0 5s2 5p1 .. .. 12 2.744d+02 1s2 2s2 2p6 3s2 3p6 3d10 4s2 4p6 4d2 13 2.995d+02 1s2 2s2 2p6 3s2 3p6 3d10 4s2 4p6 4d1 14 3.959d+02 1s2 2s2 2p6 3s2 3p6 3d10 4s2 4p6

### **What configurations should be considered?**

With a ground state of  $3d^{10}4s^24p^64d^1$  we can

- **If** promote the valence 4d electron to any higher *nl* shell
- $\blacktriangleright$  allow 4s or 4p electrons to be excited
- $\triangleright$  or any other electron from 2p perhaps?
- I however where do we stop in ∆*n* or ∆*l*?
- $\blacktriangleright$  and how many configurations should we consider?

There are 180 distinct ground configurations (for elements up to Radon) A rule based method is desirable (essential!)

#### **ADAS rules for choosing where to promote electrons**

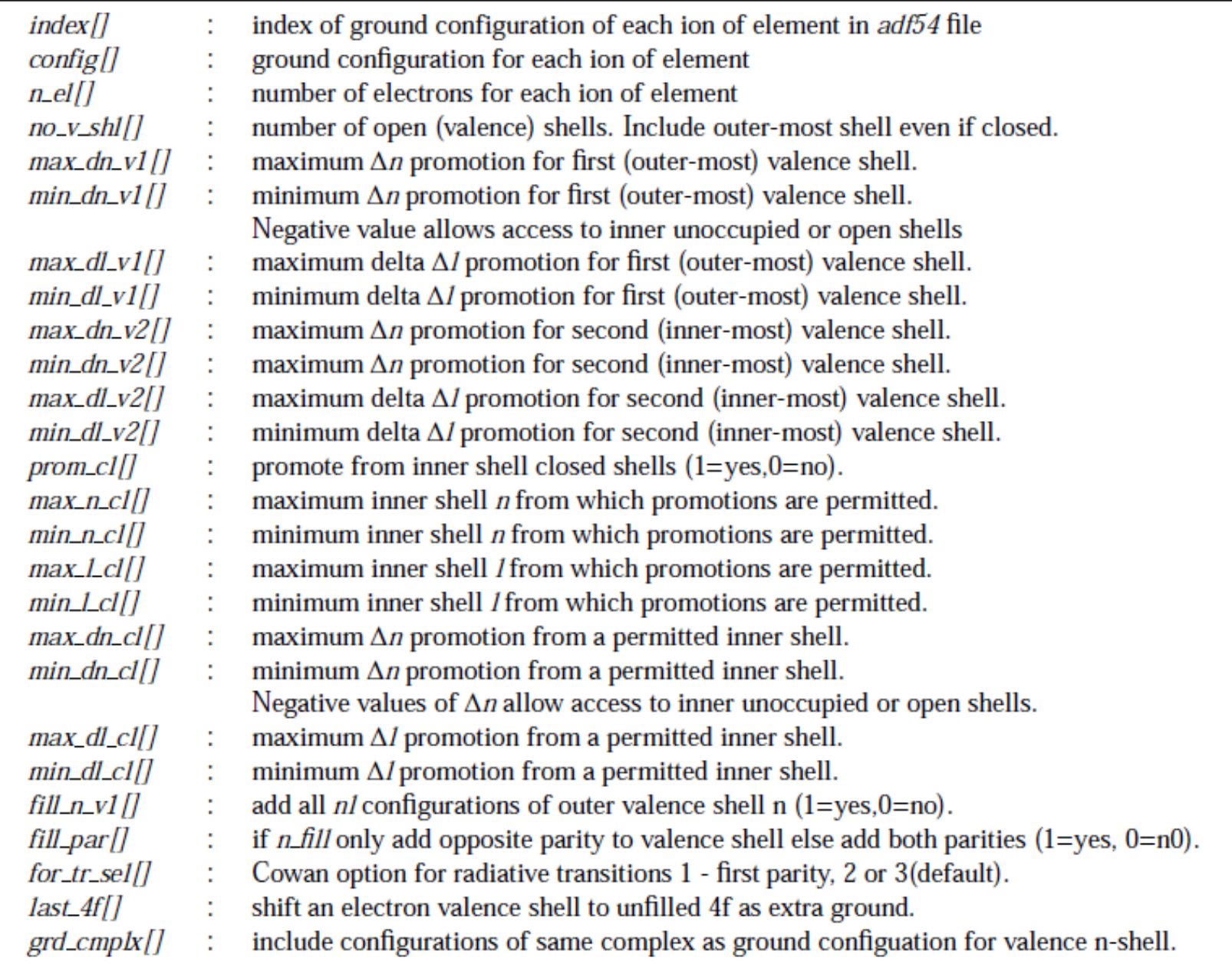

#### *adf54* **: rules for automatic data generation**

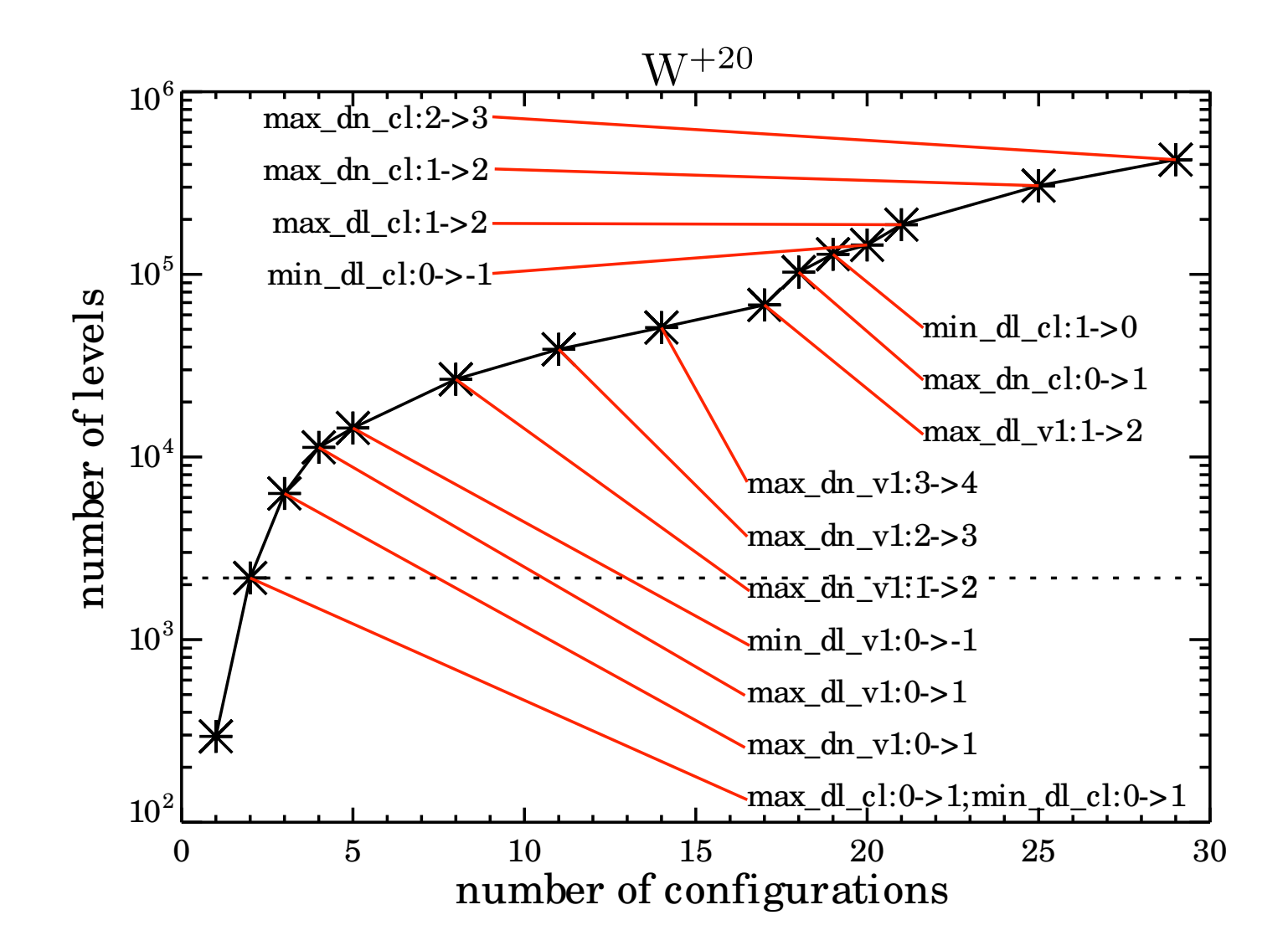

#### Care needed!! resolved calculations (ic or LS) can overwhelm computers.

# Work through Sn<sup>13+</sup>

- $\triangleright$  Within ADAS the generation of heavy species data is almost exclusively a non-GUI activity.
- **►** The outputs are standard *adf11, adf15* and *adf40* datasets which can be used and examined with the GUI interactive system.

At the IDL command line:

```
; Let's choose Sn13+
```

```
z nuc = 50z ion = 13tag = xxesym(z_nuc, /lower) + string(z\_ion, format=' (i2.2)')
```
; Use promotion rules from W work

 $a54$ file = '/home/adas/adas/adf54/promotion\_rules\_w\_adf54.dat'

adas8xx\_promotion\_rules, z0\_nuc = z\_nuc, z\_ion = z\_ion, ionpot = ip, \$ prom\_rules=rules, a54file = file help, rules, /st

\*\* Structure <9b54e9c>, 25 tags, length=60, data length=60, refs=1: CONFIG STRING ' 1s2 2s2 2p6 3s2 3p6 3d10 4s2 4p6 4d1' INDEX INT 129 NO\_V\_SHL INT 1 MAX\_DN\_V1 INT 3 MIN\_DN\_V1 INT 0 MAX DL V1 INT 2 MIN DL V1 INT  $-2$ MAX\_DN\_V2 INT 0 MIN\_DN\_V2 INT 0 MAX\_DL\_V2 INT 0 MIN DL V2 INT 0 PROM CL INT 1 MAX N CL INT 4 MIN\_N\_CL INT 4

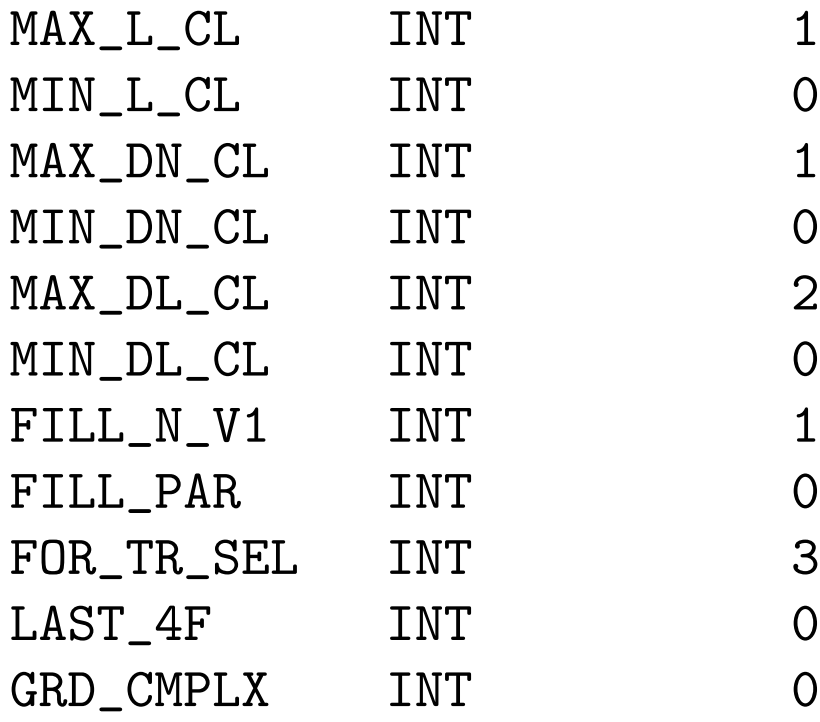

adas8xx\_promotions, z0\_nuc = z\_nuc, z\_ion = z\_ion, ionpot = ip, \$  $\text{prom\_rules}$  = rules,  $\text{\$}$ promotion\_results = results

help, results, /st

\*\* Structure <9b530dc>, 11 tags, length=2496, data length=2496, refs=1: GRD\_CFG STRING '4d1 GRD\_OCC INT Array[36] EX\_CFG STRING Array [25] GRD PAR INT 0 EX\_PAR INT Array [25] GRD\_ZC\_COW LONG  $-14$ EX\_ZC\_COW LONG Array[25] OC\_STORE INT Array[36, 26] NO\_CONFIGS LONG Array[7] NO\_TERMS LONG Array[7] NO\_LEVELS LONG Array[7]

print, results.grd\_occ

2 2 6 2 6 10 2 6 1 0 0 0 0 0 0 0 0 0 0 0 0 0 0 0 0 0 0 0 0 0 0 0 0 0 0 0 print, results.oc\_store[\*,1] 2 2 6 2 6 10 2 6 0 1 0 0 0 0 0 0 0 0 0 0 0 0 0 0 0 0 0 0 0 0 0 0 0 0 0 0 print, results.oc\_store[\*,2] 2 2 6 2 6 10 2 6 0 0 1 0 0 0 0 0 0 0 0 0 0 0 0 0 0 0 0 0 0 0 0 0 0 0 0 0 0

; Write CA driver files for restricted plasma parameters

files = {  $adf34_file$  : ' $adf34_ca' + tag + 'dat',$  \$ adf $42$ <sub>-</sub>ca<sub>-</sub>file : 'adf $42$ <sub>-</sub>ca<sub>-</sub>' + tag + '.dat',  $$$ adf04\_ca\_file :  $'$ adf04\_ca\_' + tag +  $'.\text{dat'},$  \$ adf $40$ <sub>ca\_file</sub> : 'adf $40$ <sub>ca\_</sub>' + tag + '.dat', \$ adf15\_ca\_file :  $'$ adf15\_ca\_' + tag +  $'.\text{dat}',$  \$  $adj1_{ca_file}$  : 'adf $11_{ca'_f}$ ' + tag + '.dat'} plasma = {theta : [ 1.0e3, 2.0e3, 5.0e3, 1.0e4, 1.5e4, \$ 2.0e4, 5.0e4, 1.0e5], \$  $indx_{\text{-}}$ theta :  $indgen(8)$ , rho : [ 1.0e8, 1.0e10, 1.0e12, 1.0e14],  $indx_r$ ho :  $indgen(4)$ , npix : [ 128, 256],  $w$ lmin :  $[100.0, 1.0],$  $wvlmax$  :  $[150.0, 500.0],$  $indx_wv1$  :  $indgen(2)$ , theta\_noscale :  $0,$ rho scale : 0

adas8xx\_create\_drivers, z0\_nuc=z\_nuc, z\_ion=z\_ion, ionpot=ip, \$ promotion\_results=results,  $\$ plasma=plasma, files=files

The driver file for ADAS801 (Cowan code):

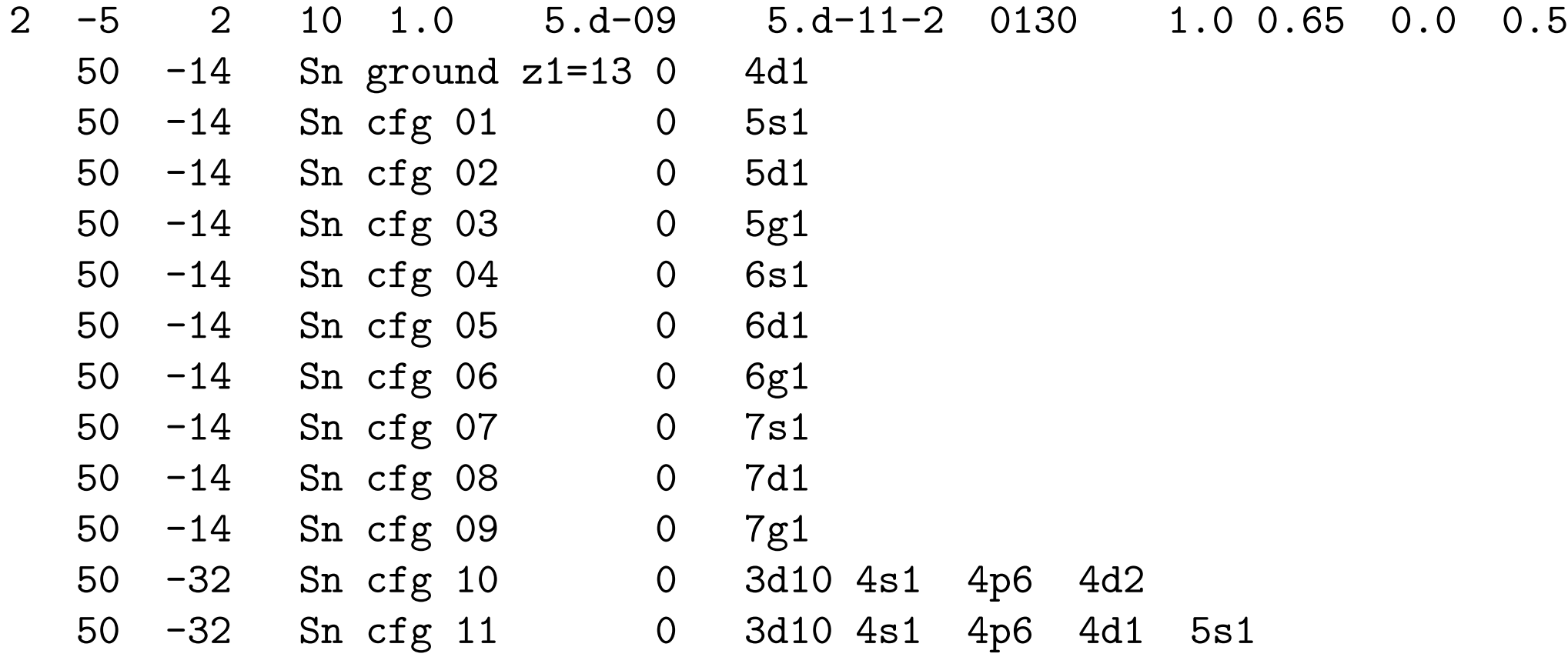

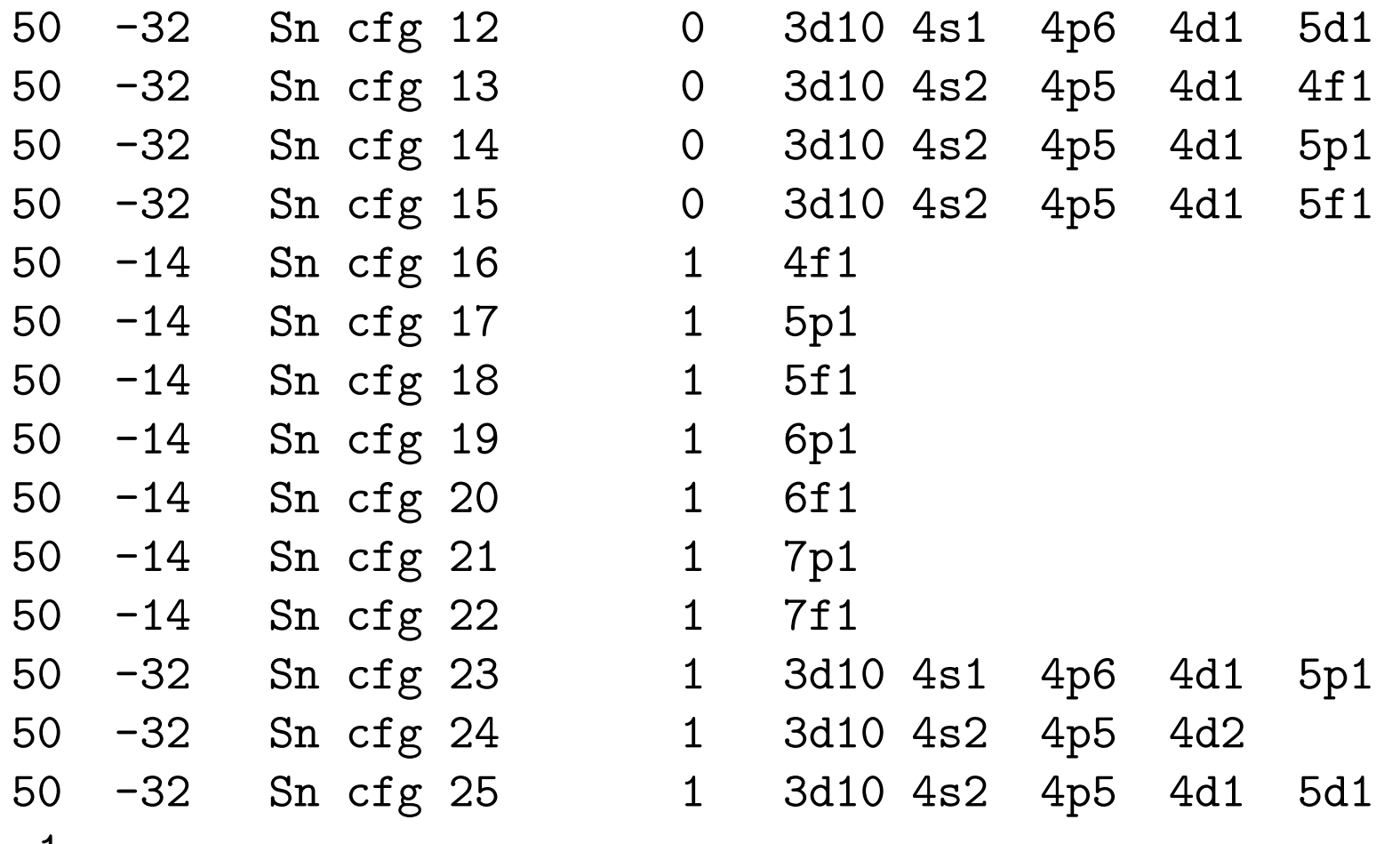

 $-1$ 

#### Back to the IDL command line:

; Run the CA structure code

adas8xx\_create\_ca\_adf04, z\_ion, \$  $z$ \_nuc,  $\oint$ results.oc\_store,<br>ionpot = ip, \$  $\text{import}$  = ip, plasma = plasma, \$  $adf04_t3_file$  = files. $adf04_ca_file$ 

# adf04 file for Sn<sup>13+</sup>

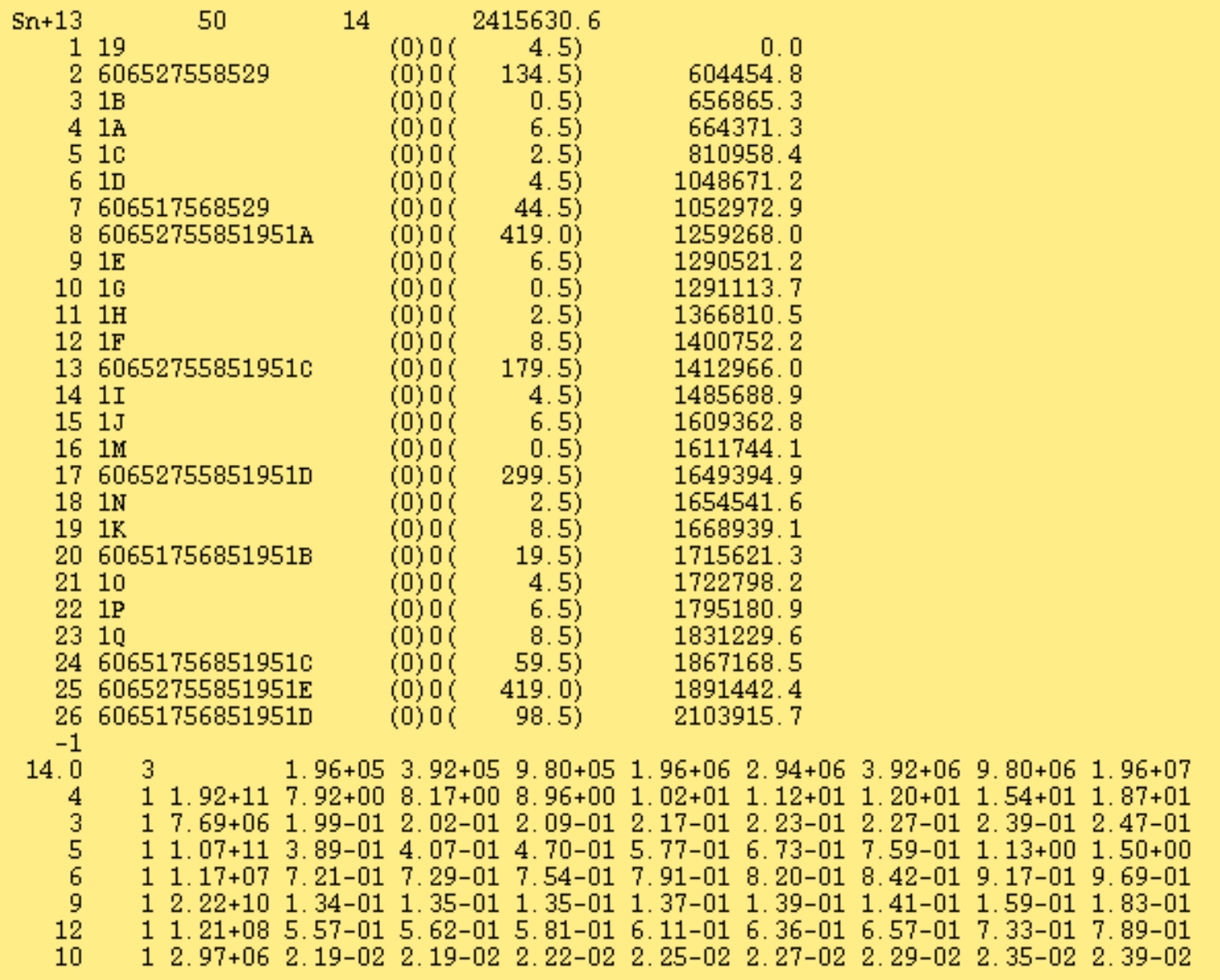

#### **Eissner notation — quick recap**

Each occupation/orbital-list pair is separated from the next by 5 (or 6)

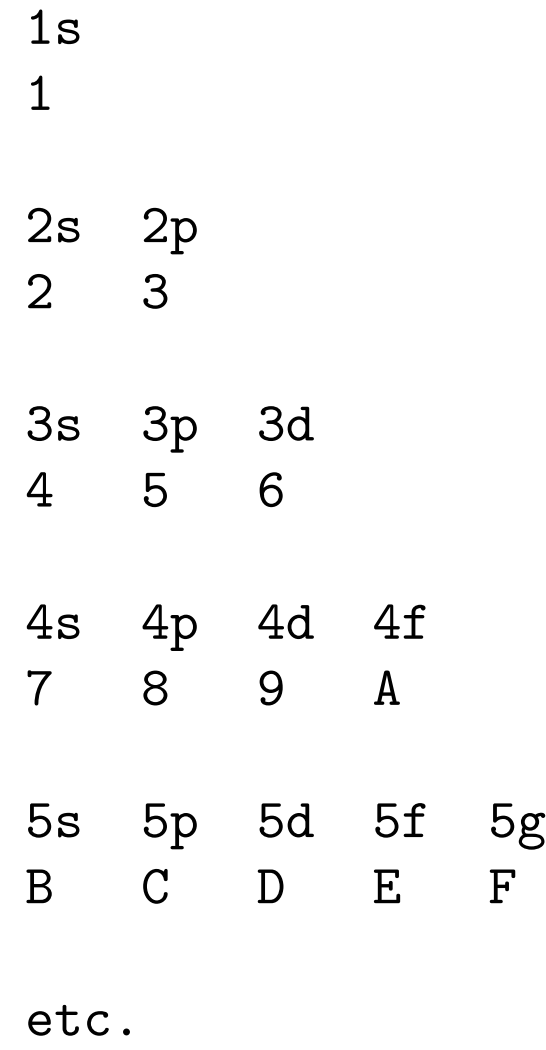

### **Generating spectral and power data — ADAS810**

Process the *adf42* file made by adas8xx\_create\_drivers with ADAS810 to generate *adf11*/plt, *adf15* and *adf40* datasets.

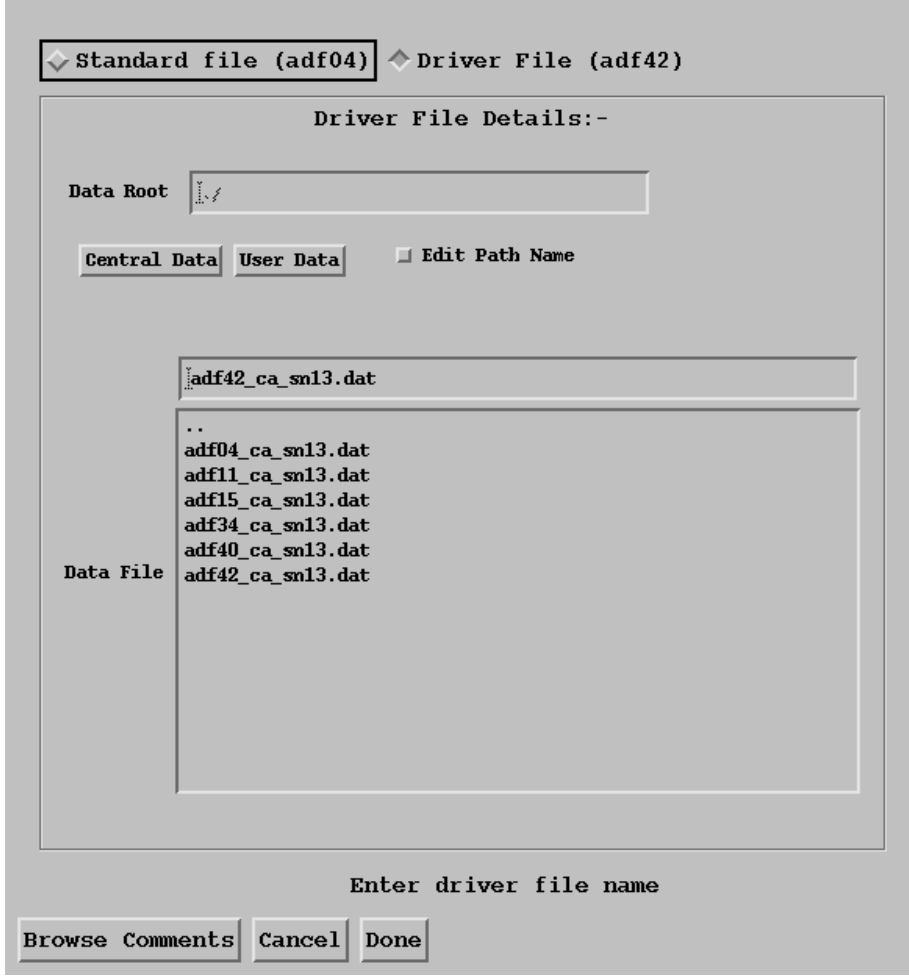

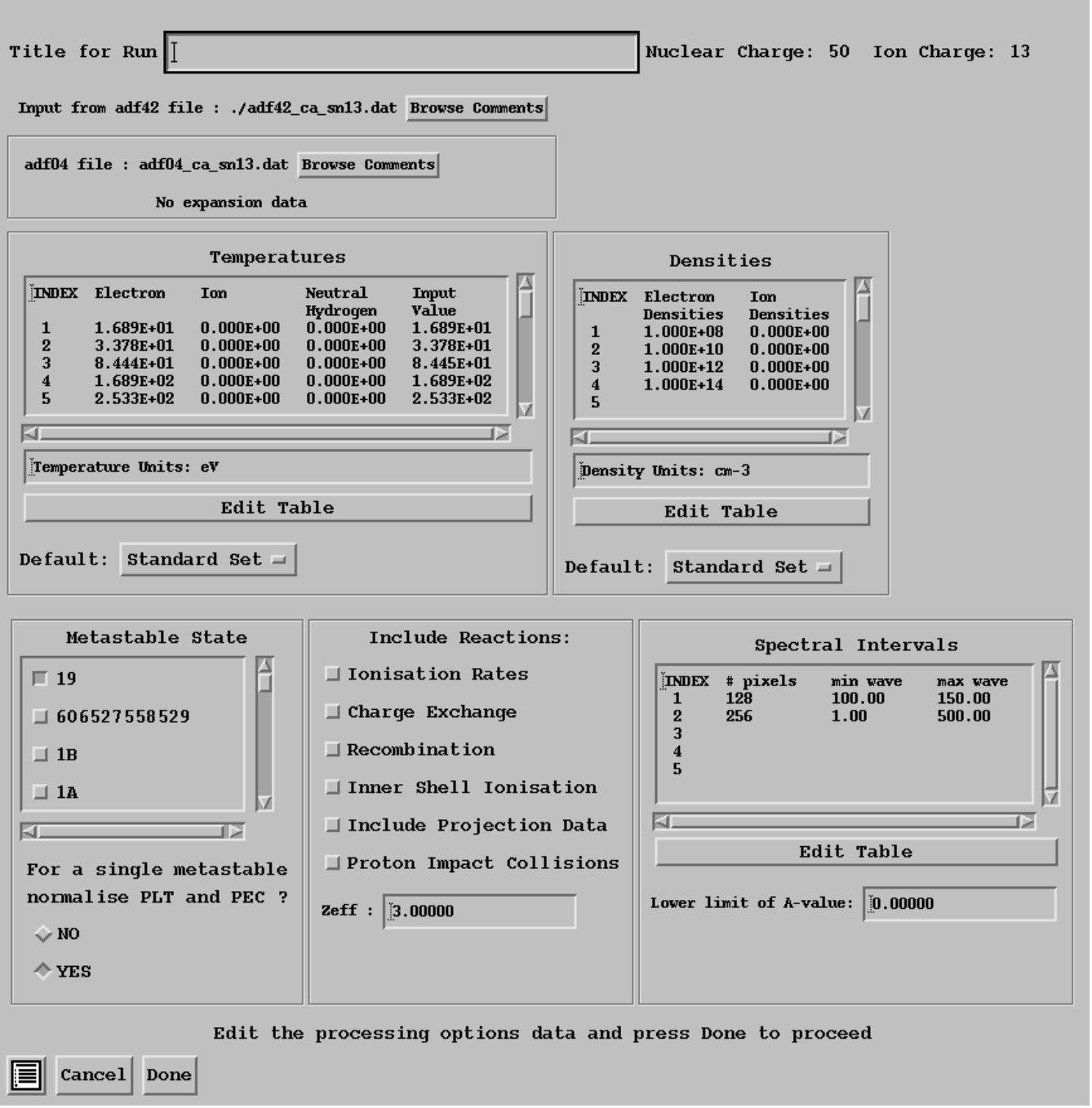

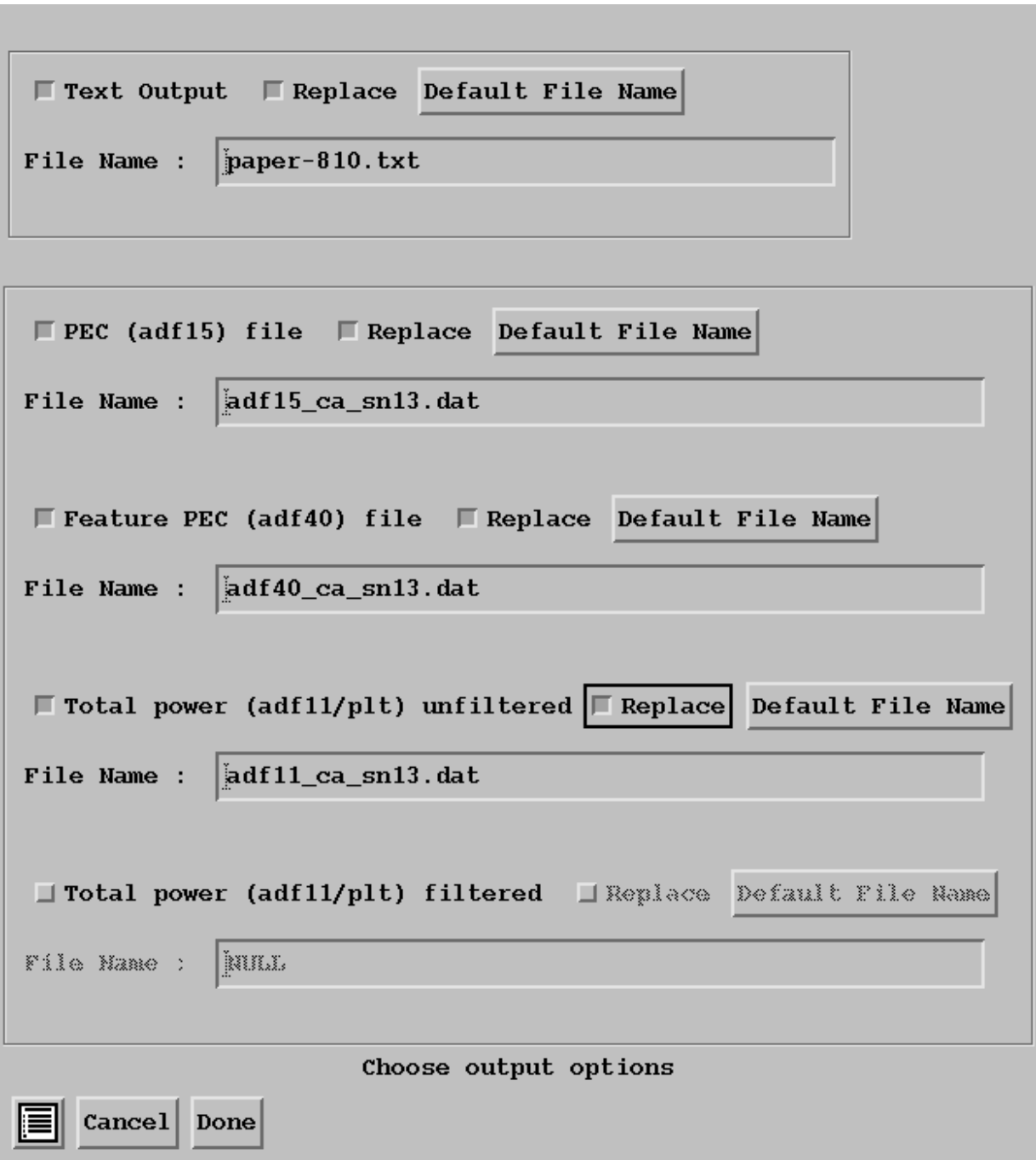

### **Where lies the emission?**

Back to the IDL command line!

read\_adf40,file='adf40\_ca\_sn13.dat', fulldata=all

help, all, /st

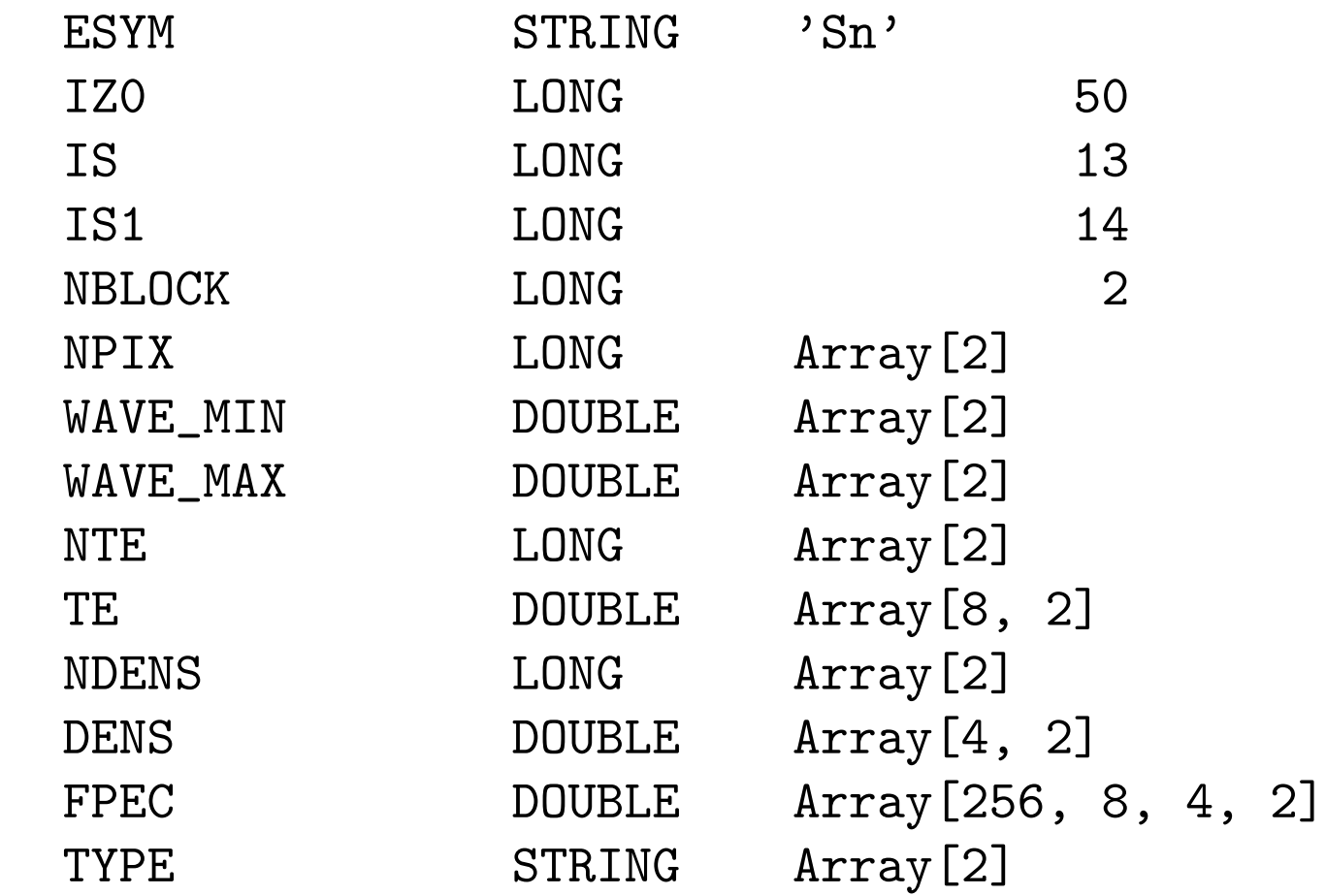

wave=adas\_vector(low=all.wave\_min[0], high=all.wave\_max[0], \$ num=all.npix[0], /linear)

plot\_io, wave, all.fpec $[*, 7, 2, 0] > 1e-14$ , \$ xtitle='Wavelength  $(A)$ ', ytitle = 'f-PEC (ph cm!u3!n s!u-1!n)' oplot, wave, all.fpec $[*, 1, 2, 0] > 1e-14$ , color=5

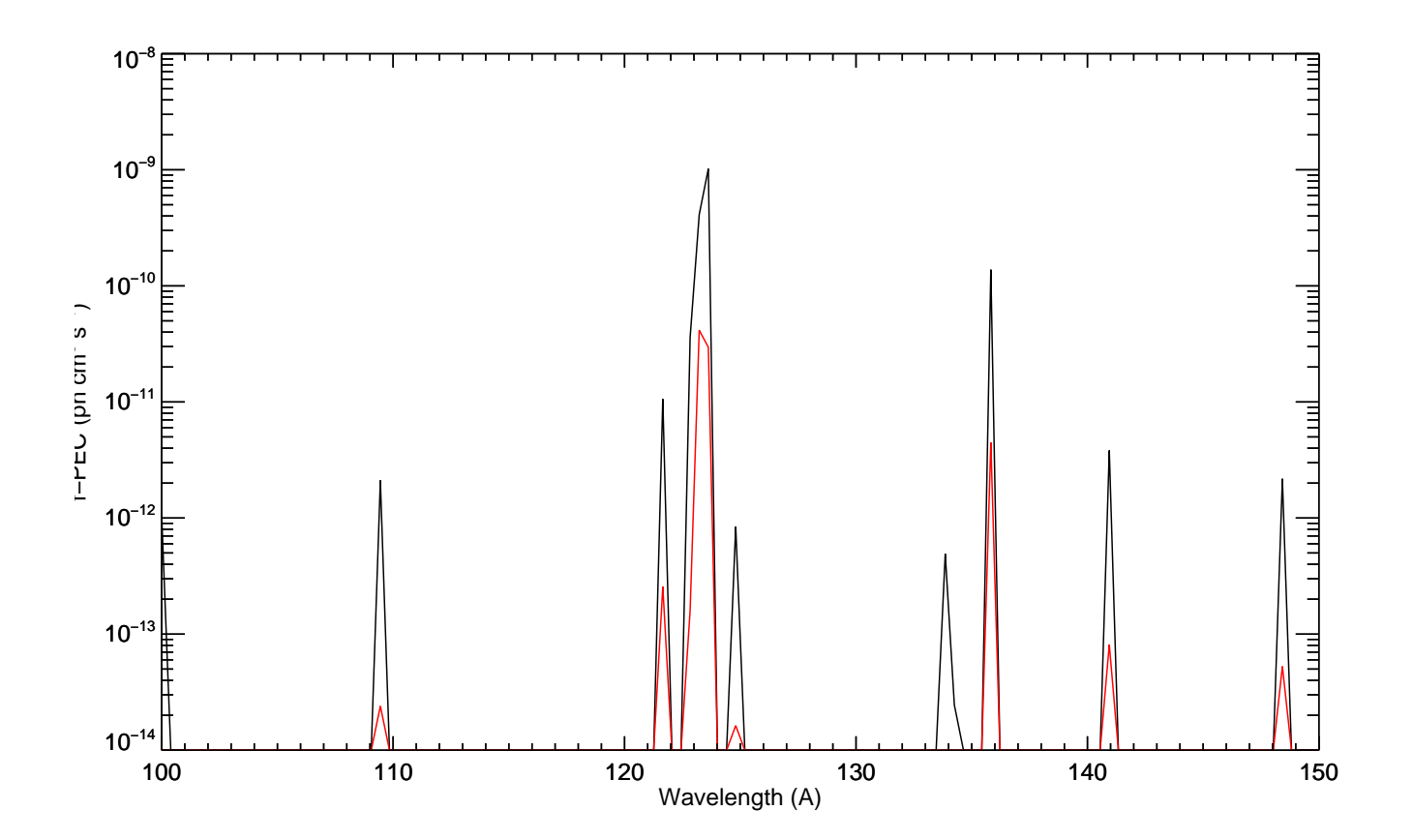

# **How to identify contributing configurations**

It depends of the width of the spectral region of interest

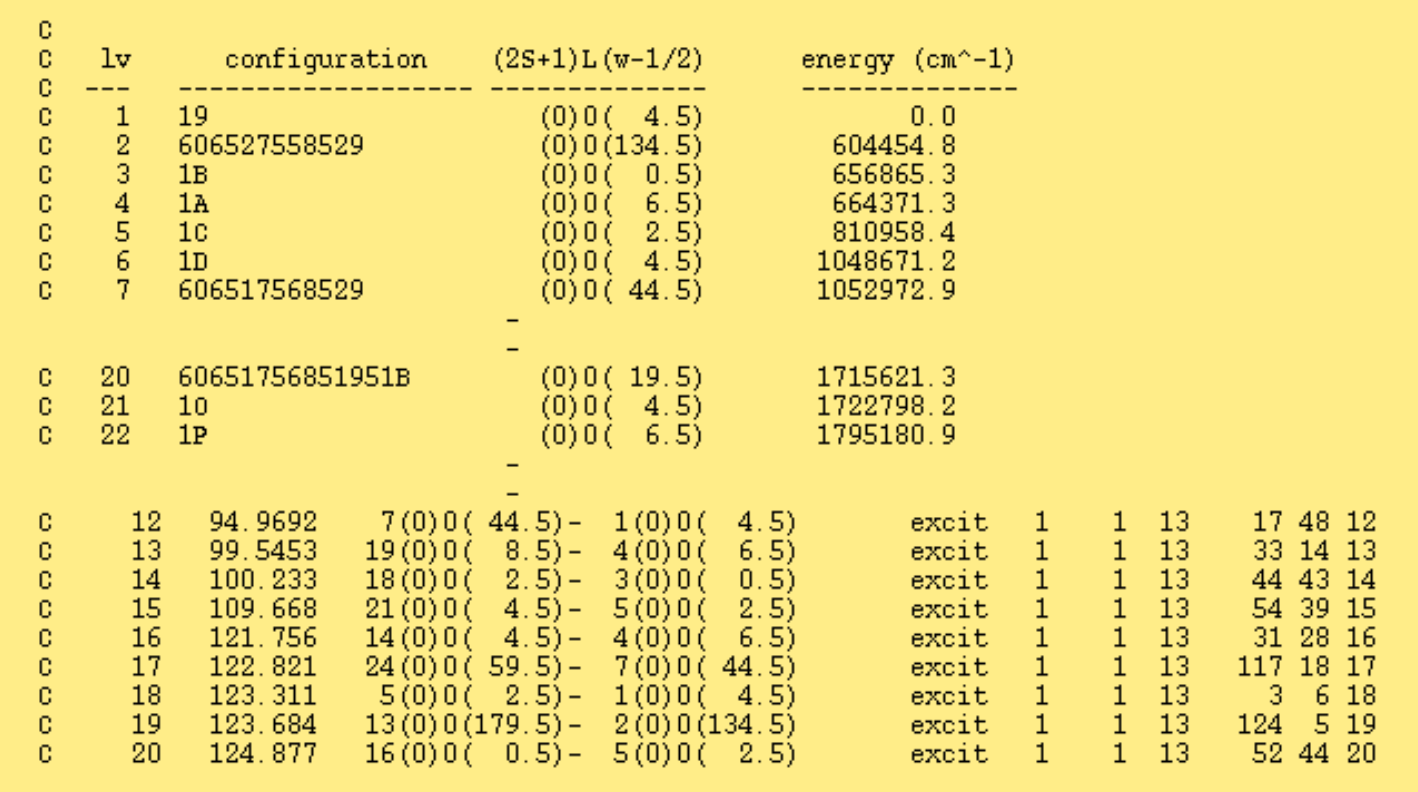

- ▶ Overplot/look at PEC *adf15* data.
- Refine promotion rules or adf34 driver to home-in
- $\blacktriangleright$  Note that structure codes are not spectroscopically accurate.

### **Where next?**

Identify emission region of interest — treat these in intermediate coupling. For  $Sn^{13+}$  :

 $\triangleright$  26 configurations, 226 terms, 554 levels

```
read_adf40,file='fpec40#sn_ca#sn13.dat', fulldata=all_ca
read_adf40,file='fpec40#sn_ic#sn13.dat', fulldata=all_ic
```
wave=adas\_vector(low=all\_ca.wave\_min[1], high=all\_ca.wave\_max[1], \$ num=all\_ca.npix[1], /linear)

```
plot, wave, all_ca.fpec[*, 7, 2, 1] > 1e-14, \xtitle = 'Wavelength (A)', \ytitle = {}^{\prime}f-PEC (ph cm!u3!n s!u-1!n)', \xrange = [40, 100], yrange = [1e-12, 4e-11]
```
oplot, wave, all\_ic.fpec $[*, 7, 2, 1] > 1e-14$ , color=5

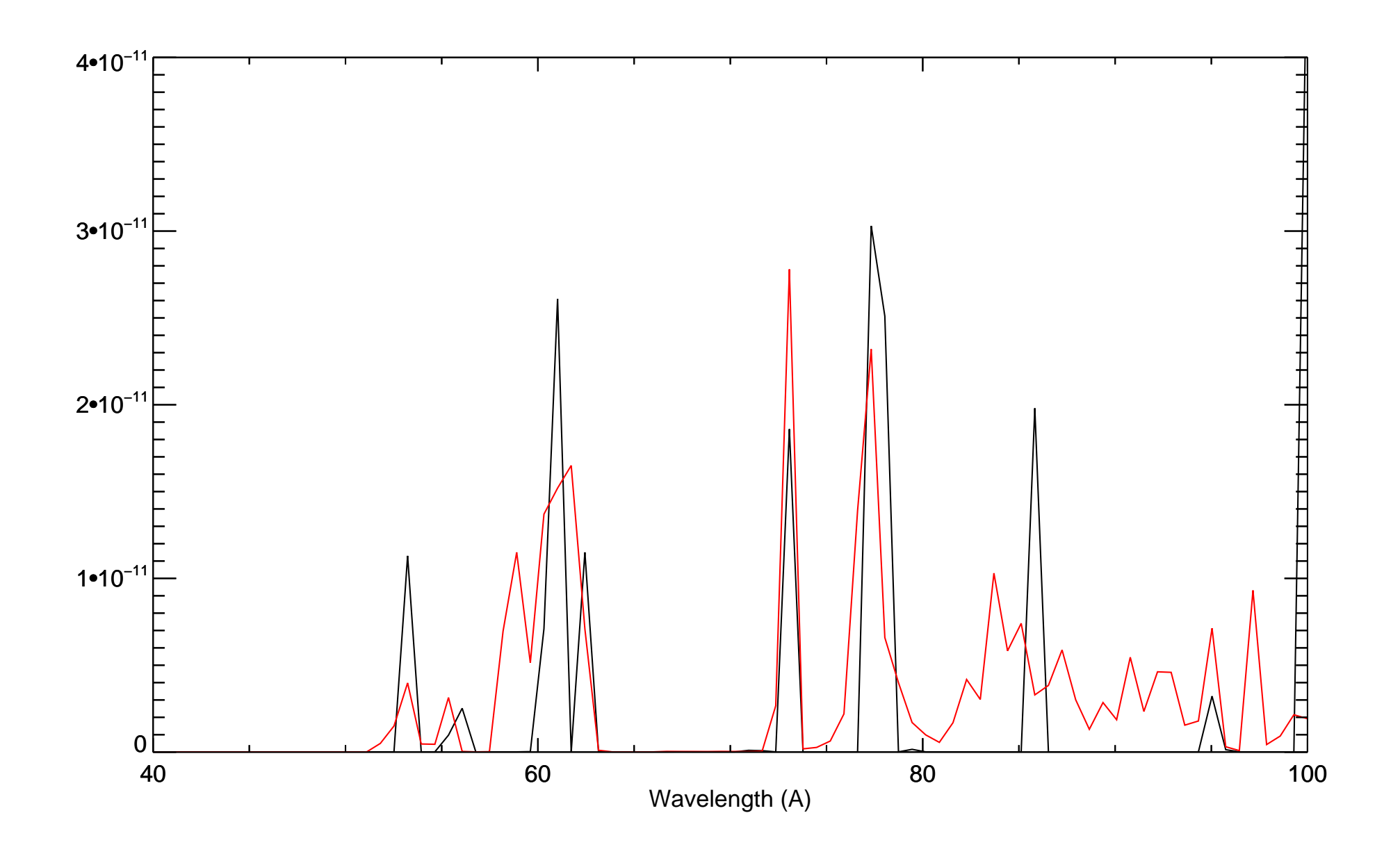

# **In Reality**

- $\triangleright$  Do not consider each stage by hand by element is preferable.
- $\blacktriangleright$  Many scripts available within ADAS to aid this task.
- These impose a directory structure.
- Baseline data identified by the year '40' tag.
- $\blacktriangleright$  Full instructions in forthcoming ADAS technical report.

#### **Ionisation**

#### Very similar to excitation — driven by *adf56* collection of rules

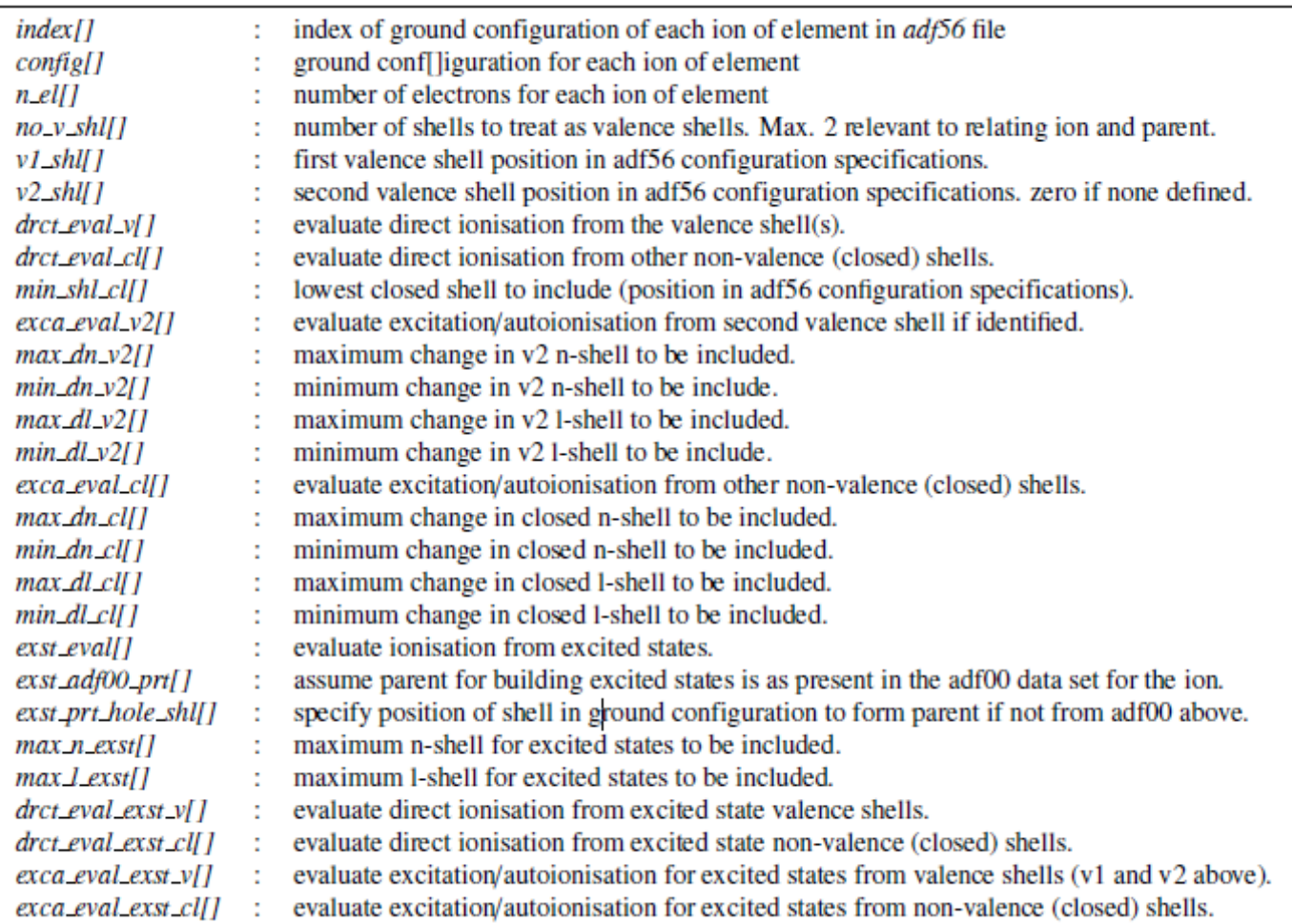

#### *adf32* is the driver file for CADW ionisation code from the Auburn group.

#### Once again to the IDL command line!

; Add offline-ADAS IDL library to the path

!path = expand\_path('/home/adas/offline\_adas/adas8#2/idl') + ':' + !path

; Promotion rules - compiled by Adam Foster (arf)

 $a56file$  = '/home/adas/adas/adf56/large\_arf09.dat'

; Sn13+ !!

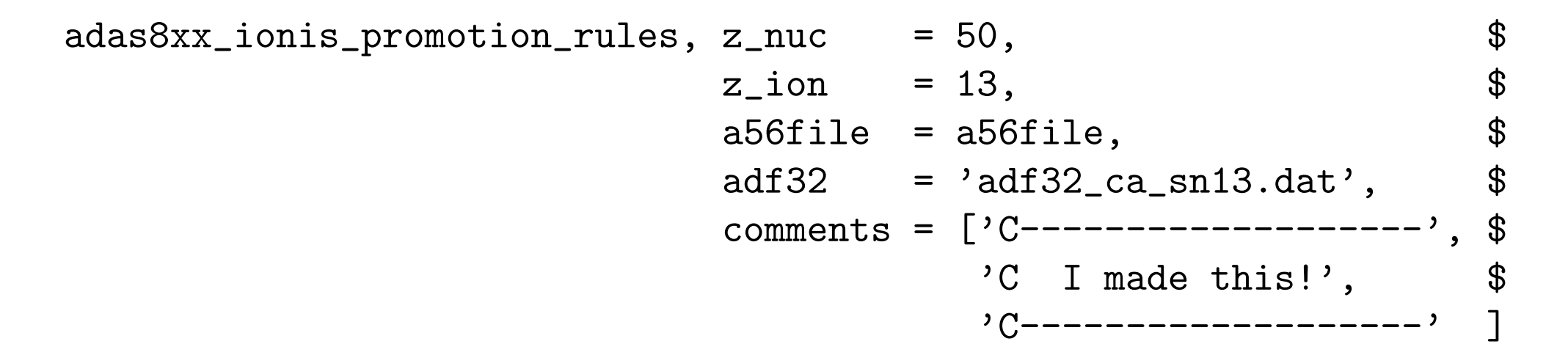

```
elem = Snstage = 13ip\ z = 3193147.3iv<sub>z</sub>1 = 2415629.2
seq = rb--------------
Type = Direct /number=3/200-51 1 2 01. 1. 5.0E-08 1.0E-11-2 0130 0 1.00 0.65 71. 0.5
                                                                     0.70\mathbf{A} and \mathbf{A} and \mathbf{A} and \mathbf{A} and \mathbf{A}50 \t 14 \t sn+13 ground 4d150 15 \sin+14 from 4d 3d10 4s2 4p6
  -1200-51 1 2 01. 1. 5.0E-08 1.0E-11-2 0130 0 1.00 0.65 73. 0.5
                                                                     0.7050 14 sn+13 qround 4d1
                                           \sim 48 \sim 48 \sim50 15 sn+14 from 4s 3d10 4s1 4p6 4d1
  -1200-51 1 2 01. 1. 5.0E-08 1.0E-11-2 0130 0 1.00 0.65 72.0.5
                                                                     0.7050 14 sn+13 qround 4d14p50 15 sn+14 from 4p 3d10 4s2 4p5 4d1
  -1Type = InDirect /number=2/20 -51 0 2   10   1.0   5.e-08   1.e-11-2   130   1.0   0.65   66.   0.5
                                                                 -0.750 14 sn+13 ground 4d1 4s1 4p6 4d2 4d<br>50 14 sn+13 via 4d 3d10 4s1 4p6 4d2 4d<br>50 14 sn+13 via 4f 3d10 4s1 4p6 4d1 4f1 4f<br>50 14 sn+13 via 5s 3d10 4s1 4p6 4d1 5s1 5s
  50 14 sn+13 via 7h 3d10 4s1 4p6 4d1 7h1
                                                            -7h50 14 sn+13 via 7i 3d10 4s1 4p6 4d1 7i1
                                                              -7i
  -120 -51 0 2   10   1.0   5.e-08   1.e-11-2   130   1.0   0.65   66.   0.5
                                                                   -0.750 \t 14 \t sn+13 ground 4d150 14 sn+13 ground 4d1<br>50 14 sn+13 via 4d 3d10 4s2 4p5 4d2<br>50 14 sn+13 via 4f 3d10 4s2 4p5 4d1 4f1
                                                              4p4d4f
  50 14 sn+13 via 7h 3d10 4s2 4p5 4d1 7h1
                                                              -7h
  50 14 sn+13 via 7i 3d10 4s2 4p5 4d1 7i1
                                                              7i
  -10--------------------
C I made this!
<u> C--------------------</u>
```
#### Next to the unix command line

/home/adas/offline\_adas/adas8#2/adas8#2.pl adf32\_ca\_sn13.dat sn13.dat

#### Return to IDL to inspect the results

```
read_adf23, file='sn13.dat', fulldata=all, szd_total=szd
```
help, szd,/st

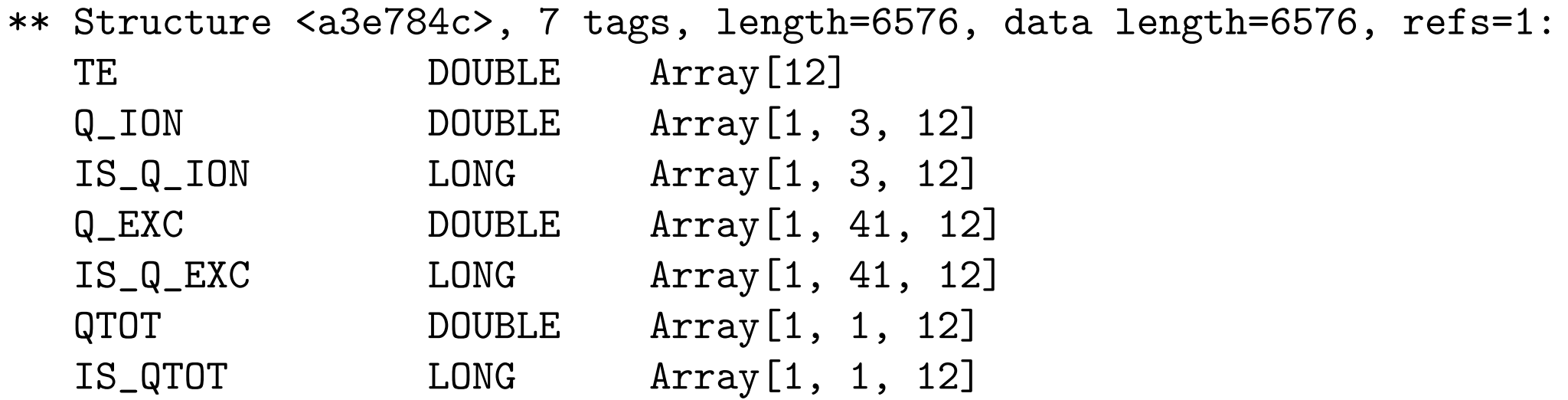

```
te = reform(szd.te) / 11605.0
szd = reform(szd.qtot*10.0^szd.is_qtot) > 1.0e-36plot_oo, te, szd, $
        xtitle='Te (eV)', $
        ytitle = 'Ionisation rate (cm!u3!n s-1!n)
```
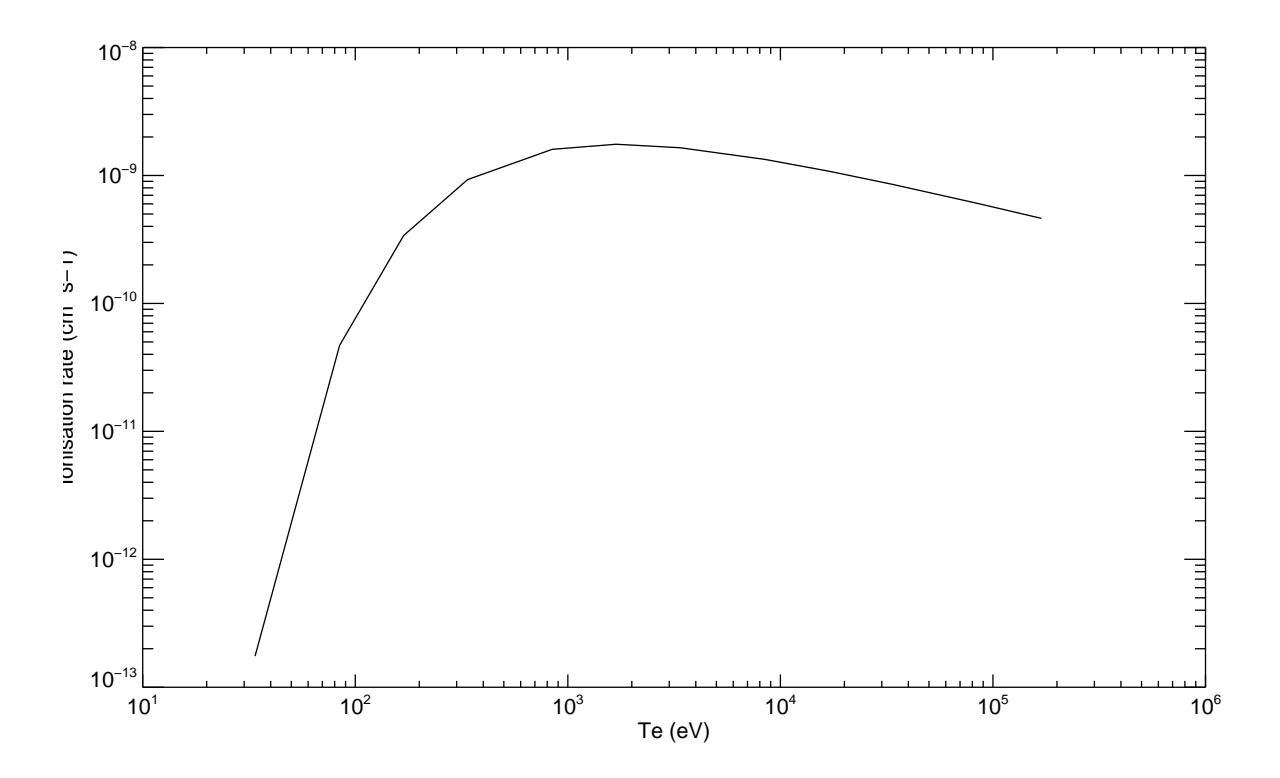

### **Recombination**

- Extension of BBGP program fro DR is under active development.
- A set of *adf55* rules will follow.
- ▶ However, use ADAS407/ADAS408 for now.

# **Selectively uplift the quality of baseline**

- $\triangleright$  With increasing atomic number relativistic effects assume a greater importance.
- $\triangleright$  Compare the baseline Born data to DARC to assess its validity.

Consider Ni-like  $Xe^{26}$  with a 3d<sup>10</sup> ground configuration:

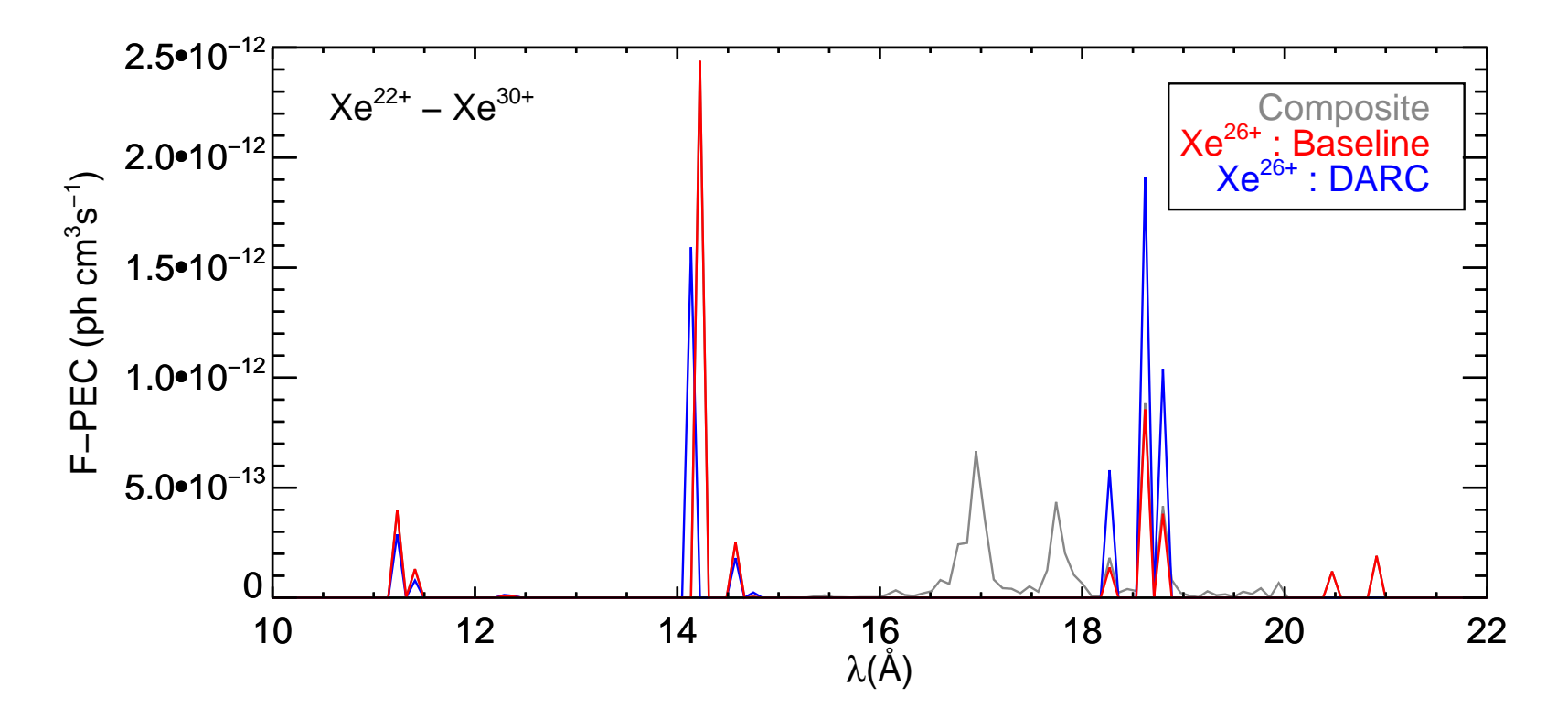

### **Handling heavy species data**

It may not always be necessary to consider all ionisation stages of an element. Again, for tin, consider the partiton (extract from *scripts416* driver file:

//#02/p00/ 00/ p01/ 01 02 03 04 05 06 07/ p02/ 08/ p03/ 09/ p04/ 10/ p05/ 11/ p06/ 12/ p07/ 13/ p08/ 14/ p09/ 15 16 17 18 19 20 21 22 23 24 25 26 27 28 29 30 31 32 33 34 35 36 37 38 39 40 41 42 43 44 45 46 47 48 49/ p10/ 50/

### **Generate partitioned** *adf11* **data**

Process with ADAS416 : See /home/g08190/scripts416/tin\_10stage.dat

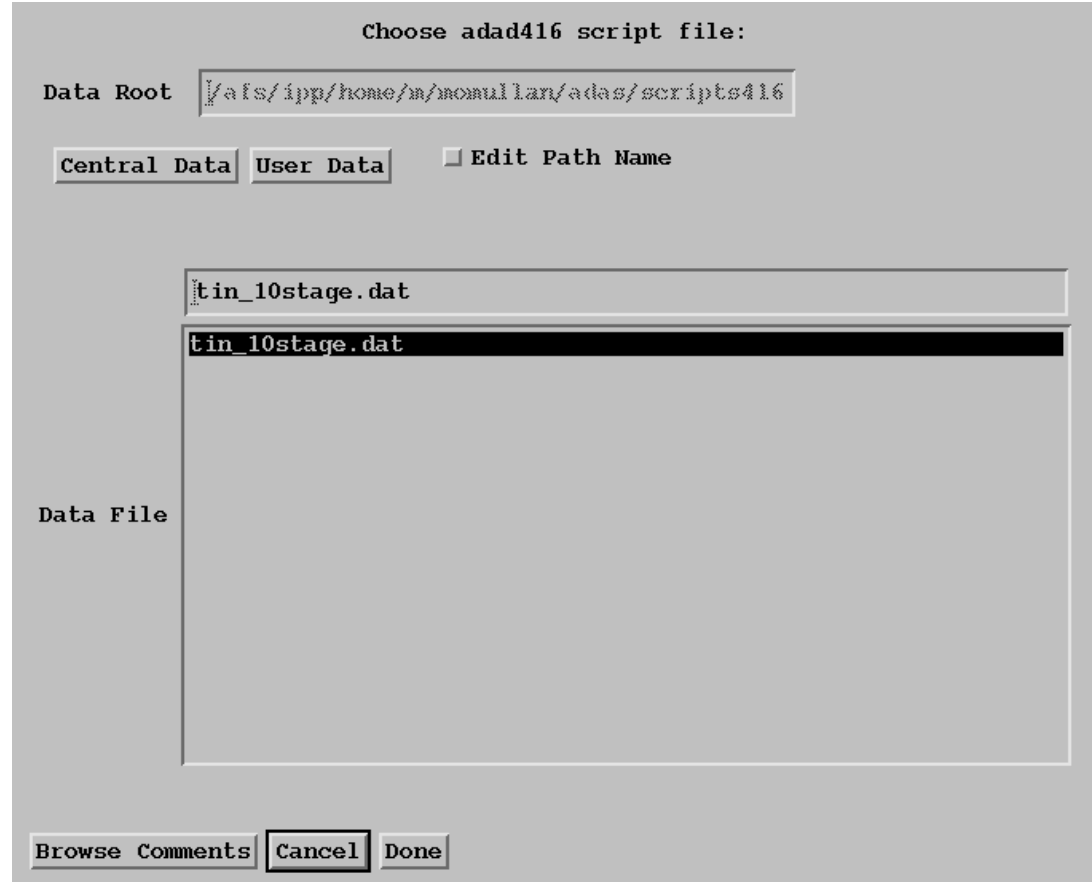

Copy the *adf11* datasets from /home/g08190/adas/adf11/.

Note: They will disappear by Friday!

### **Compare ionisation equilibrium balance**

```
At the IDL command line
```

```
te = adas\_vector(low=1, high=1000, num=40)dens = fltarr(40) + 1e12; Explicity name adf11 files
files = \{acd : 'acd66\_sn#10stage.dat', $
         scd : 'scd66_sn#10stage.dat' }
run_adas405, uid='adas', elem='sn', year=89, te=te, dens=dens, $
             files=files, frac=frac_par
files = \{acd : 'acd89\_sn.dat', $
         scd : 'scd89 sn.dat' }
run_adas405, uid='adas', elem='sn', year=89, te=te, dens=dens, $
             files=files, frac=frac
```
 $xmin = min(te, max=xmax)$  $ymin = 0.001$  $ymax = 1.5$ 

plot\_oo, [xmin, xmax], [ymin, ymax], /nodata, ystyle=1, \$ xtitle =  $'Te (eV)$ , ytitle = 'Fractional abundance'

```
for j = 0, n_elements(frac.stage)-1 do begin
   oplot, te, frac.ion[*,j]
endfor
```

```
for j = 0, n_elements(frac_par.stage)-1 do begin
  oplot, te, frac_par.ion[*,j], color=5, thick=5
endfor
```
We assume that we have no great interest ouside our chosen ions!

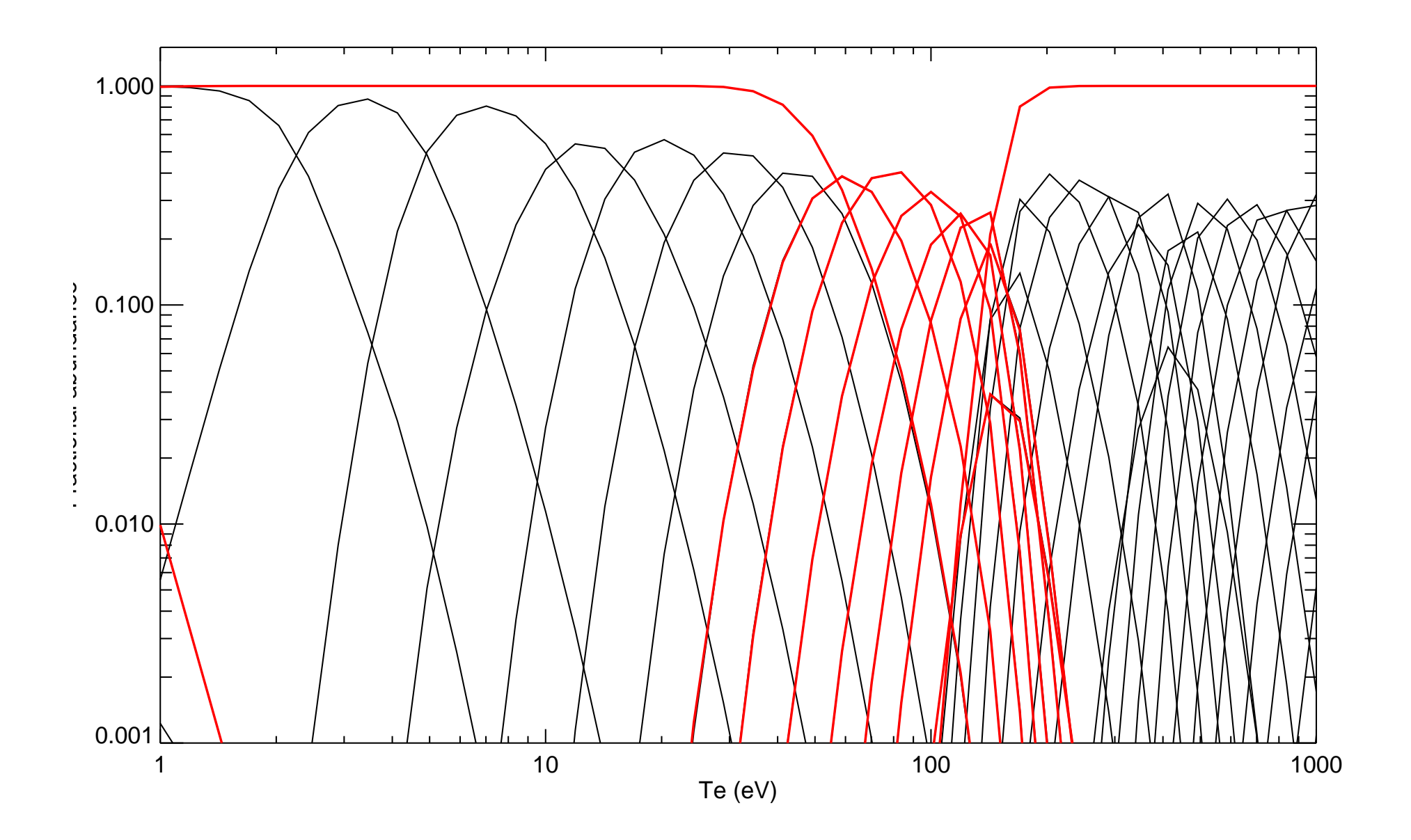